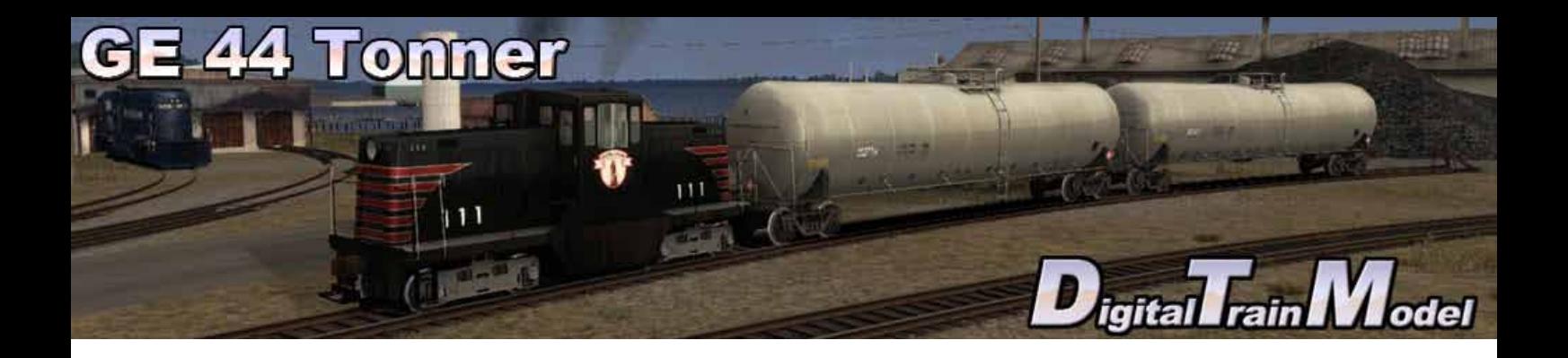

# **GE 44 Tonner for Train Simulator 2012 Owner´s Manual**

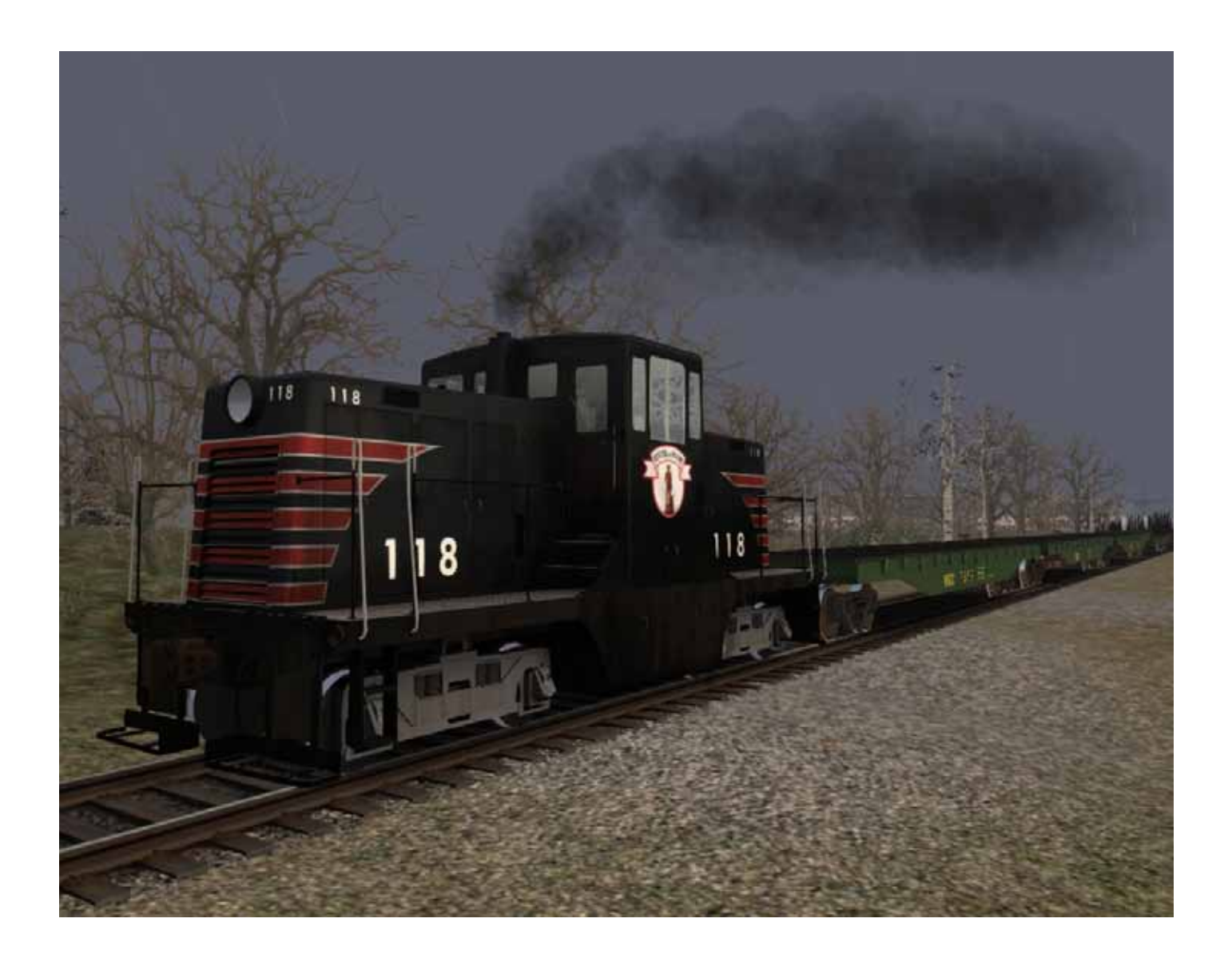

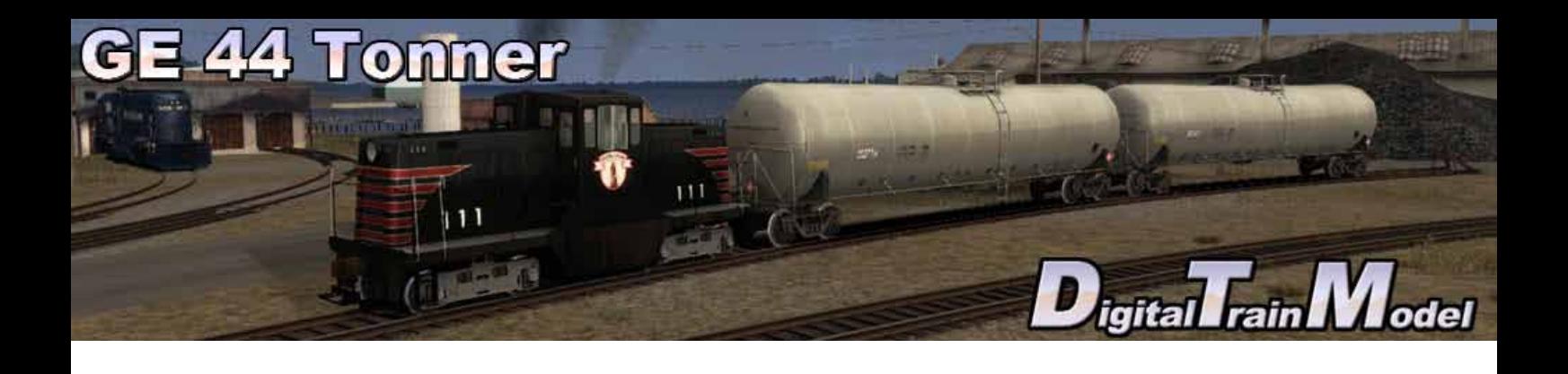

# **A little bit of history**

The GE 44-ton switcher is a 4-axle diesel locomotive built by General Electric between 1940 and 1956. It was designed for industrial and light switching duties, often replacing steam locomotives that had previously been assigned these chores. This locomotive's specific 44-short ton weight was directly related to one of the efficiencies the new diesel locomotives offered compared to their steam counterparts: reduced labour intensity. In the 1940s, the steam to diesel transition was in its infancy in North America, and railroad unions were trying to protect the locomotive fireman jobs that were redundant with diesel units. One measure taken to this end was a stipulation that locomotives weighing 90,000 pounds (41,000 kg) or more required a fireman in addition to an engineer. The 44-ton locomotive was born to skirt this requirement. Other manufacturers also built 44-ton switchers of center-cab configuration. 348 examples of this locomotive were built for North American railroads. Many remain, in service and in museums.

Source: http://en.wikipedia.org/wiki/GE\_44-ton\_switcher

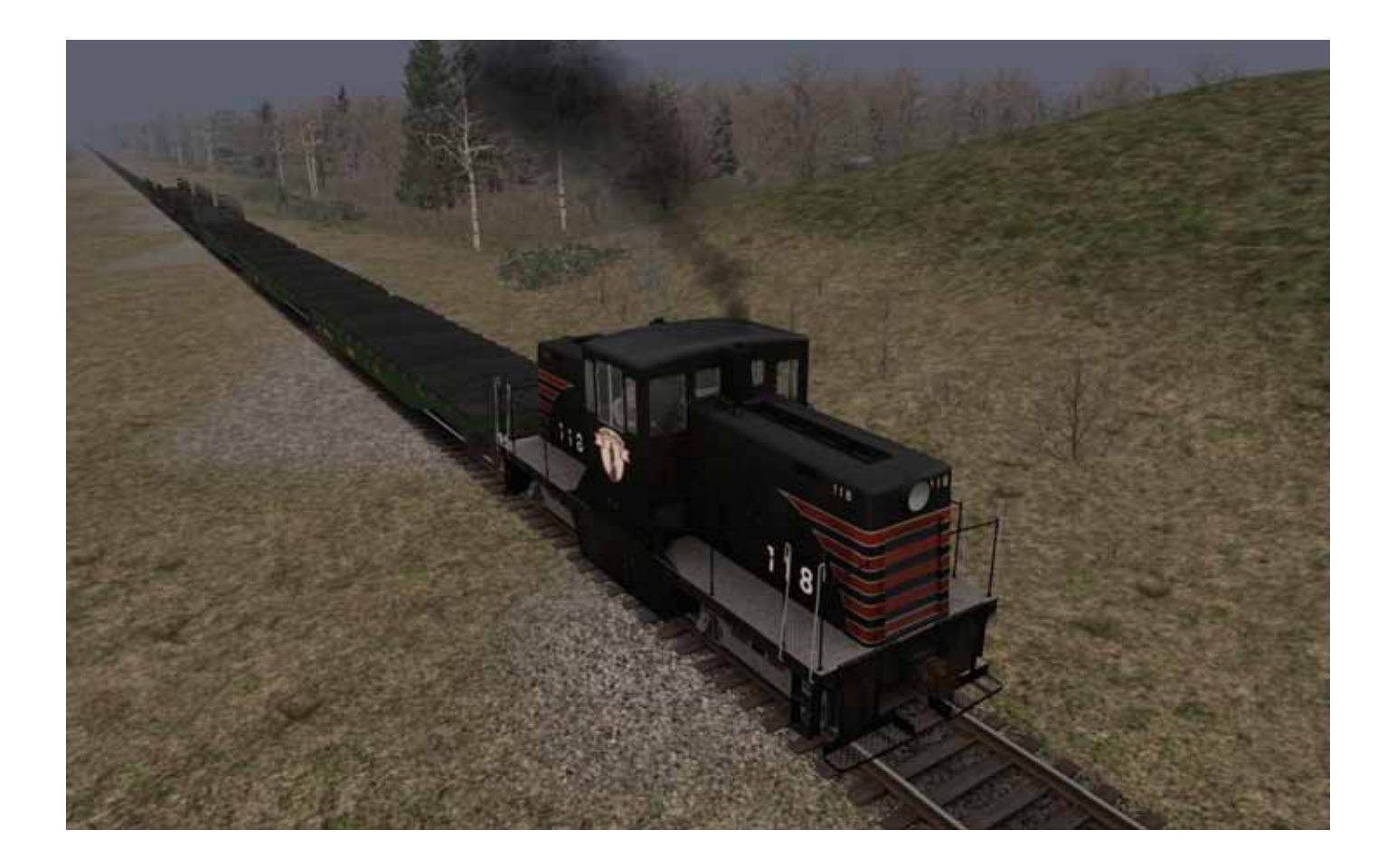

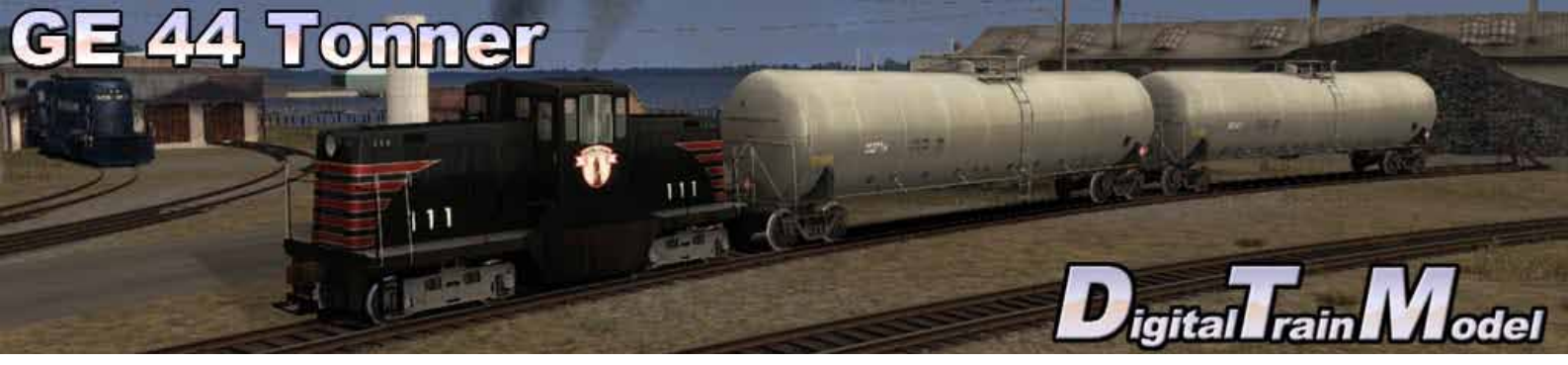

## **Cab Controls**

Cab Controls are identical to the default locomotives with some extra ones.

#### L: Cab Lights

Cab doors and windows can be opened with the mouse.

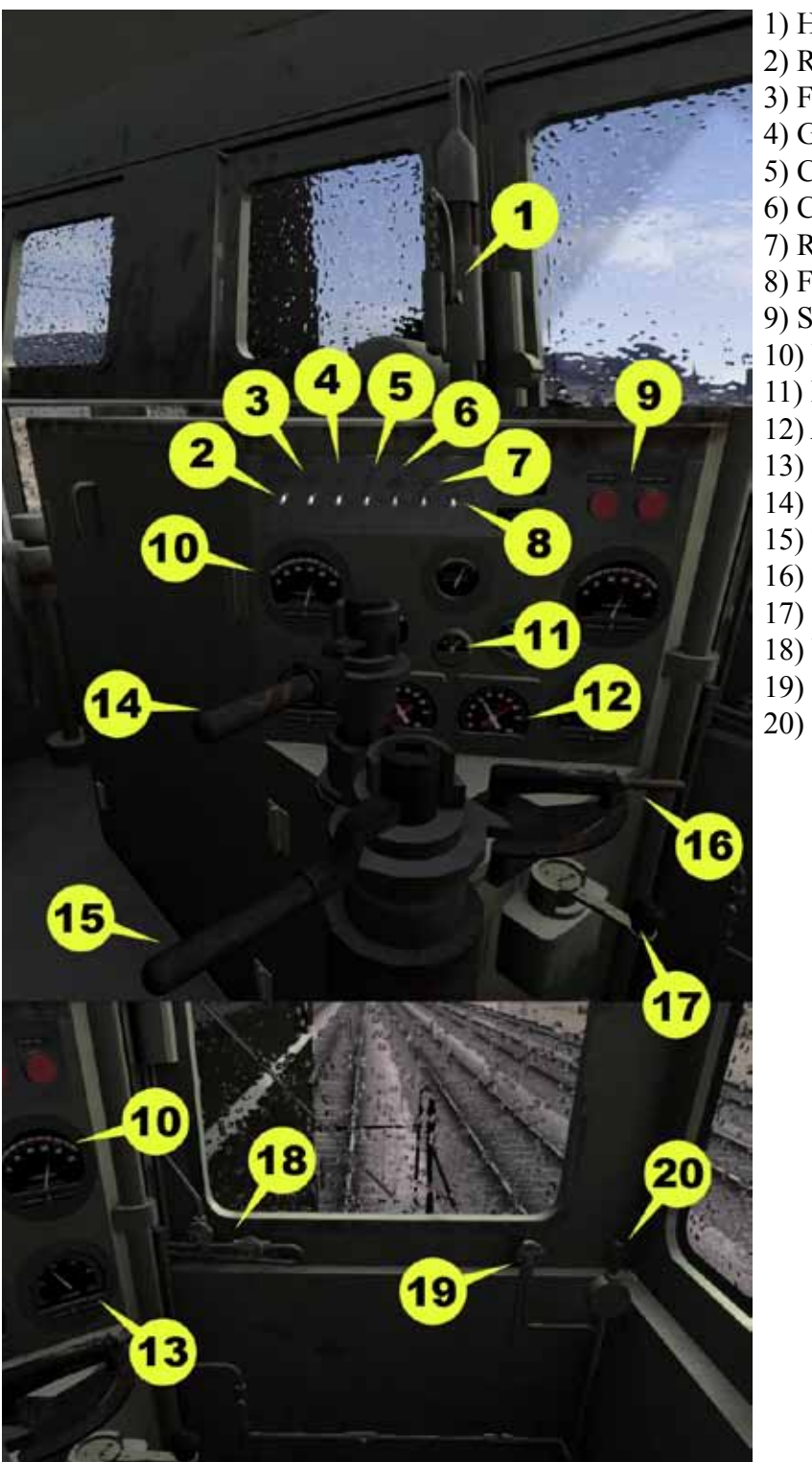

- 1) Horn
- 2) Rear hood bright light 3) Front hood bright light
- 4) Gauge light
- 5) Cab light
- 6) Cab heater
- 7) Rear headlight
- 8) Front headlight
- 9) Start/stop engines
- 10) Water temperature
- 11) Battery charge
- 12) Air gauges
- 13) Oil pressure
- 14) Independent brake
- 15) Train brake
- 16) Throttle
- 17) Reverser
- 18) Wiper
- 19) Bell
- 20) Sander

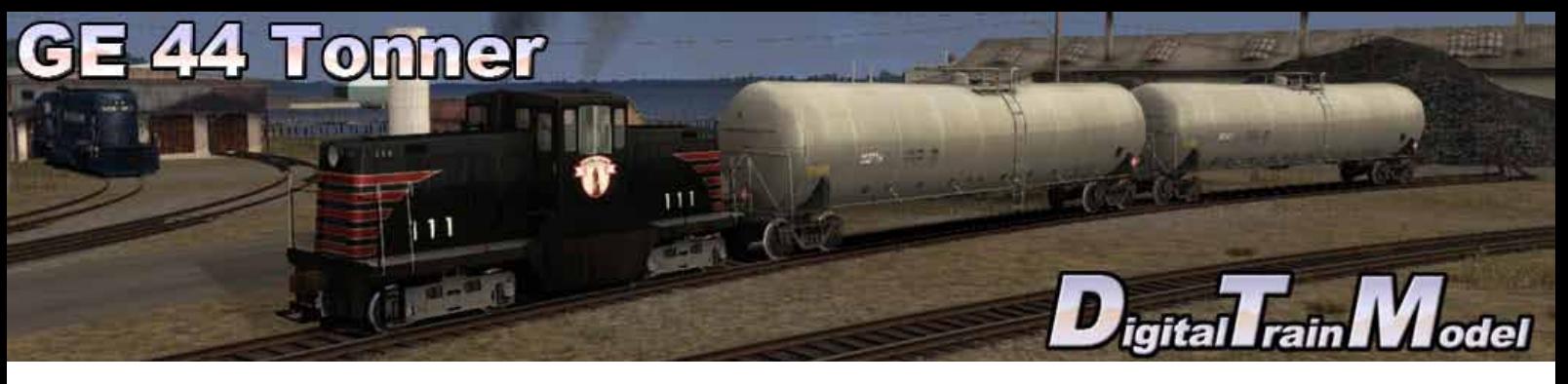

### **Included Scenarios**

#### **1) HERE COMES THE STORM!**

This is the last task of the day for you. You must add some extra wagons to the train before it departs. You have to collect several wagons placed around the yard at Sprague Energy with your GE 44 Tonner. The weather forecasters have issued a storm warning, so you should finish before the storm reaches you!

Tasks:

- -Couple wagons at Sprague Energy 2.
- -Drop off at Sprague Energy Storage.
- -Couple wagons at Sprague Energy 1.
- -Drop off at Sprague Energy Storage.
- -Couple wagons at Sprague Energy 3.
- -Drop off at Sprague Energy Storage.
- -Stop at Sprague Energy 2.

#### **2) FIRST AID**

There was an incident on a bridge, near Kirby. The workers are repairing the bridge, they run against the clock and need you to take the train with gravel to finish the work before dawn.

Tasks:

- -Couple wagons at Scarborough Sand & Gravel.
- -Pick up Freight Bulk from Gravel Loader @ Scarborough Sand & Gravel.
- -Pick up Freight Bulk from Gravel Loader @ Scarborough Sand & Gravel.
- -Drop off at Damaged bridge.
- -Stop at Scarborough Sand & Gravel.

#### **3) MOVING BOXES IN THE STORE**

This morning you must go to Rigby with the GE 44 Tonner 118 to pick up several wagons from different sidings in the area. The weather is not helping so be careful when you use the brakes.

Tasks:

- -Drop off at Rigby 5.
- -Couple wagons at NEPW Logistics.
- -Couple wagons at Kady International.
- -Drop off at Rigby 25.
- -Couple wagons at Reynolds Supply.
- -Drop off at Rigby 25.
- -Couple wagons at Megquier & Jones 2.
- -Couple wagons at Megquier & Jones 3.
- -Drop off at Rigby 25.

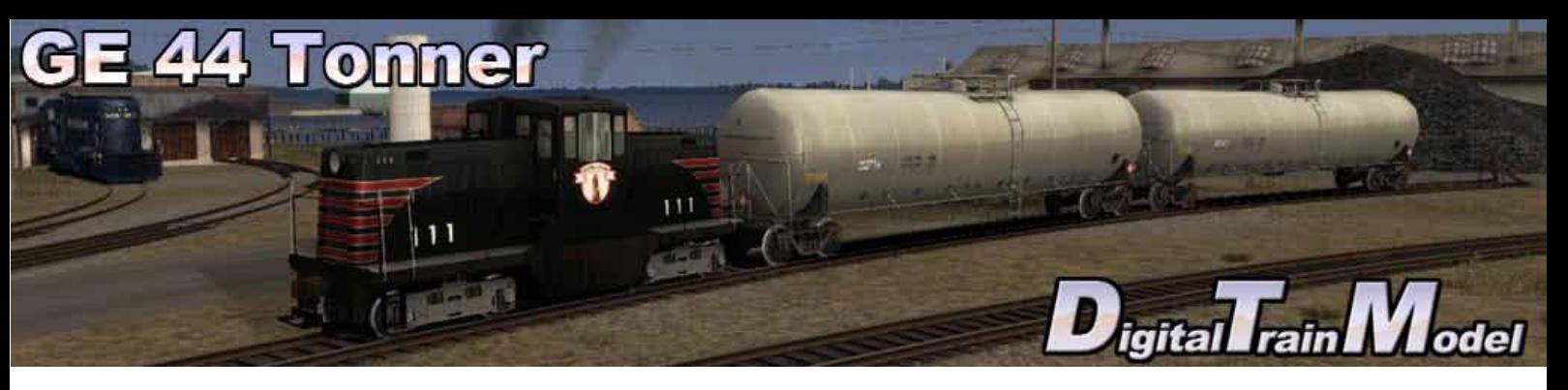

-Couple wagons at Irving-Citgo.

- -Couple wagons at Rigby 25.
- -Go via Rigby Wye West.
- -Stop at Rigby 63.

#### **4) STEEL WANTED**

Railroad Company Pan Am has made an order for rails to the steel factory located at the north of Portland. Wagons are coming to Rigby`s yard, mixed in different trains. Your job is to pick up the cars from sidings and group them in one place to keep some order.

Tasks:

- -Couple wagons at Rigby 43.
- -Drop off wagons at Rigby 41.
- -Couple wagons at Rigby 43.
- -Drop off wagons at Rigby 63.
- -Couple wagons at Rigby 63.
- -Drop off wagons at Rigby 77.
- -Couple wagons at Rigby 10.
- -Drop off wagons at Rigby 73.
- -Stop at Diesel Fuel 1.

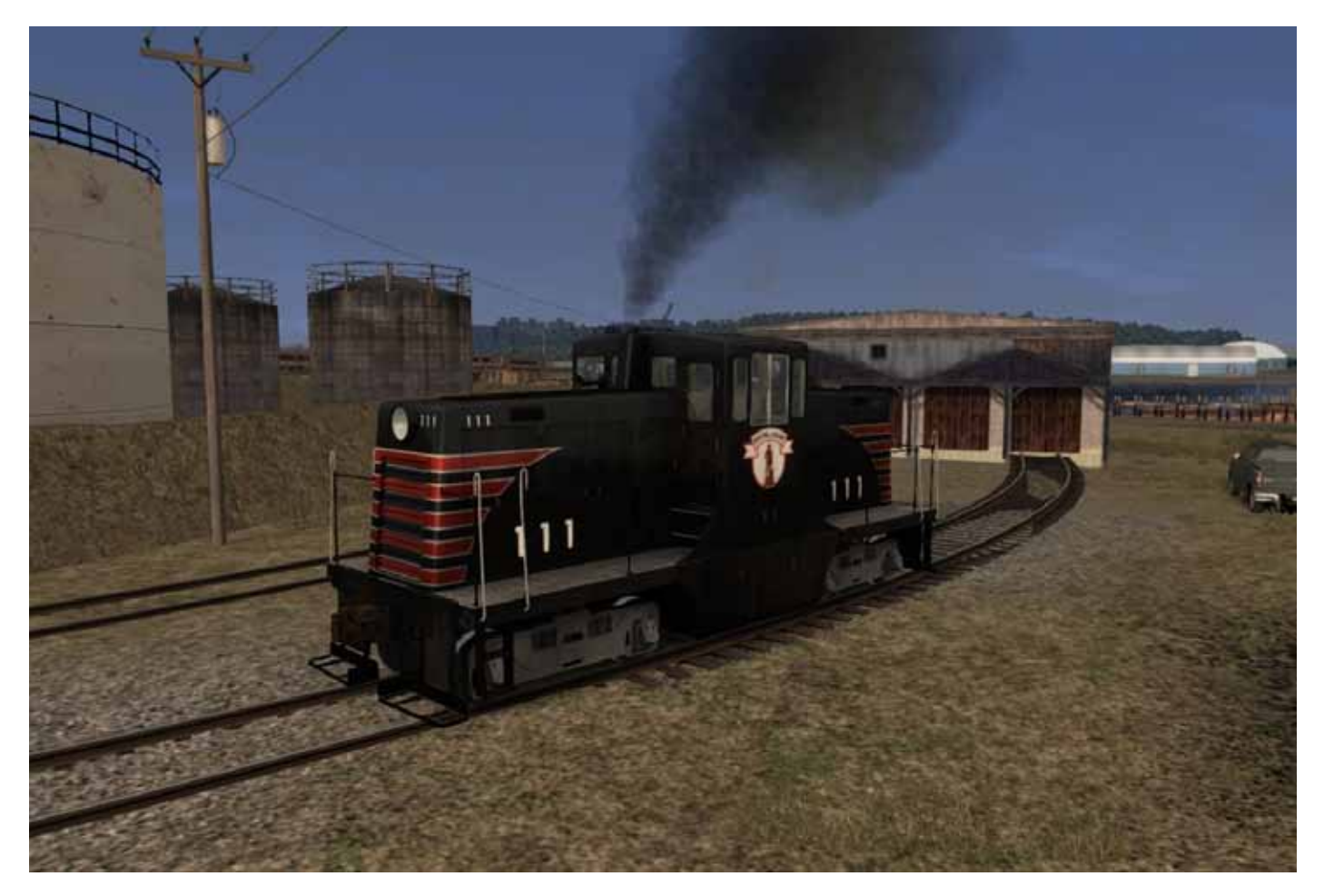

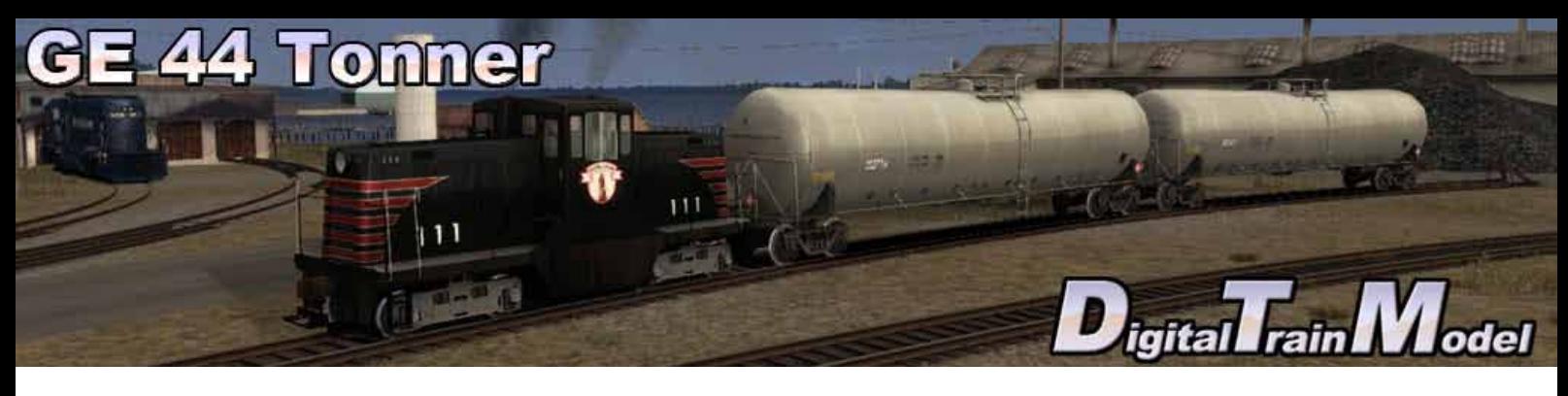

## **How to use this in your own scenario**

- Pause Menu Continue Save **Controller Layout Keyboard Layout World Editor**
- 1) Open your desired route.
- 2) Press Esc key.
- 3) Click on World editor from the pop up menu.

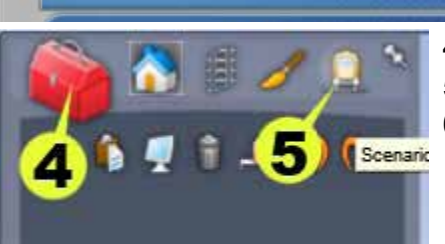

- 4) Go to the Tool Box panel.
- 5) Click on the Scenario icon.
- 6) Click yes from the warning pop up.

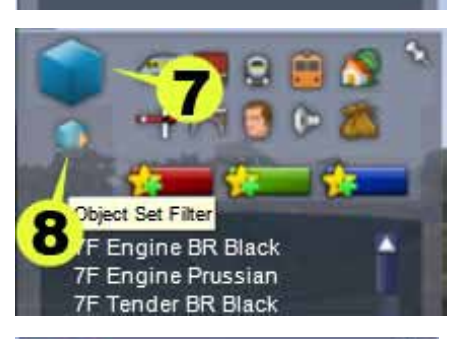

Castlerock

s

10

- 7) Go to the Browser panel.
- 8) Click on the Object Set Filter icon.

- 9) Go to the Browser Panel at the right of the screen.
- 10) Click the roll out menu.
- 11) From the roll out menu click on DTM.

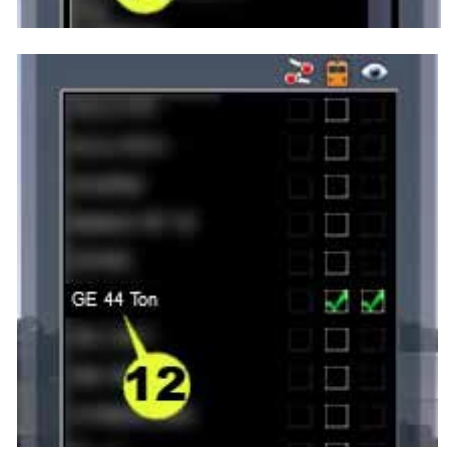

12) Click the GE 44 Ton checkbox.

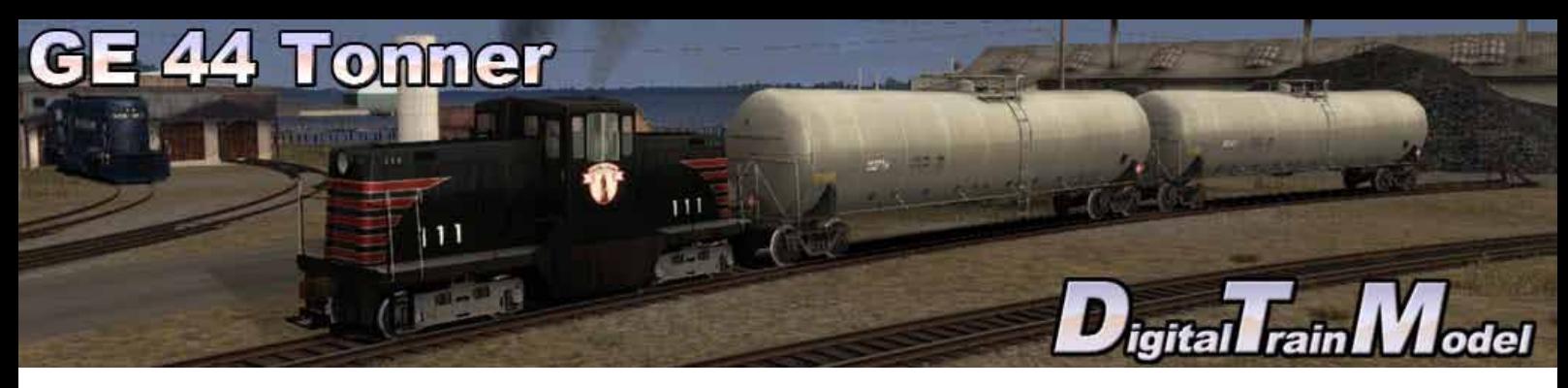

- Ы 13 15 GE 44 Ton B&M GE 44Ton B
- 13) Return to the Browser panel.
	- 14) Click on Engines & Tenders icon.
	- 15) Click the GE 44Ton UP.
	- 16) Click on the track to place it.

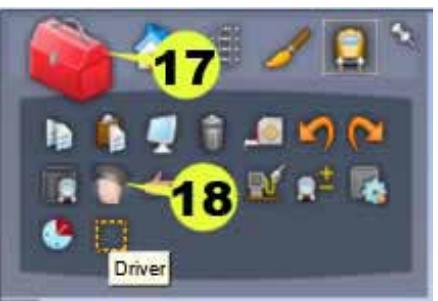

- 17) Return to the Tool Box panel.
- 18) Click the Driver icon.
- 19) Click on the engine.

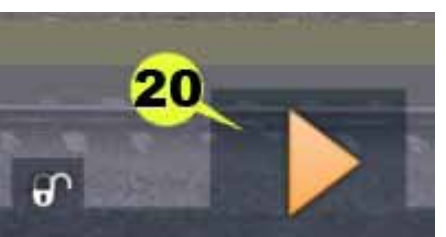

- 20) Click the Play icon.
- 21) Save the changes in your scenario.
- 22) Drive your GE 44 Tonner.

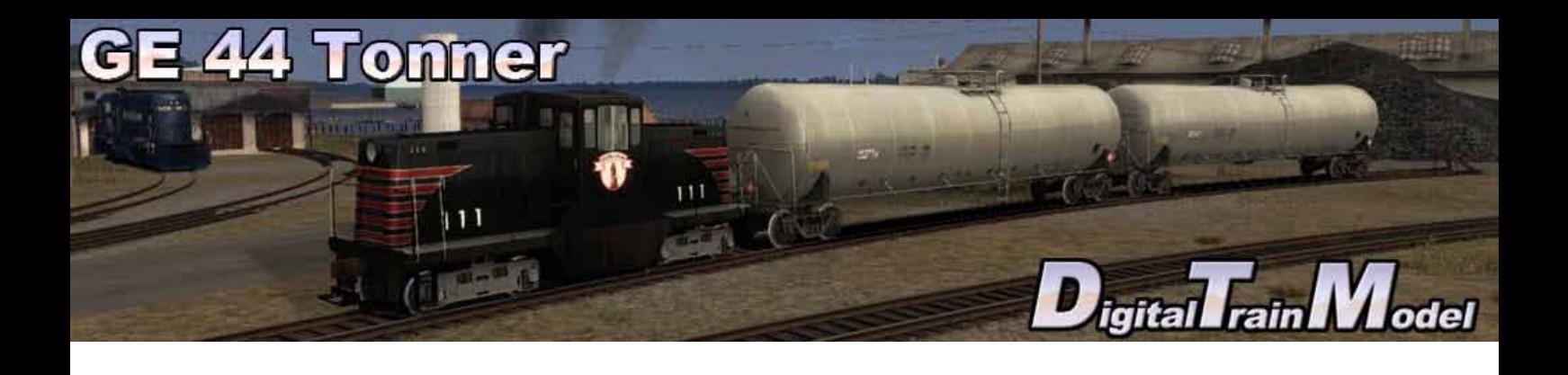

Boston and Maine mark used under license

Thanks to:

Rick Grout Ricardo Rivera Martin Velozo RSC Team

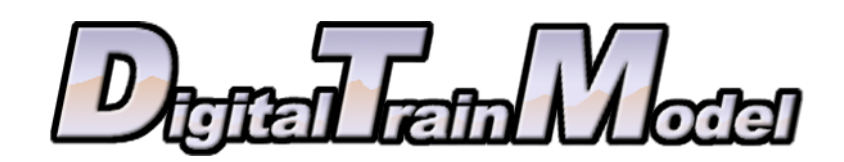